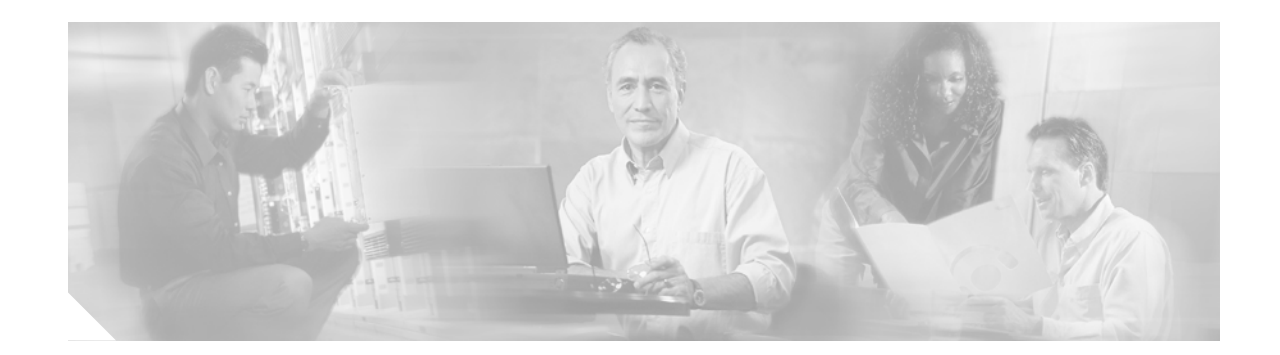

# **Using CompactFlash Memory Cards**

Cisco 3800 series routers, Cisco 2800 series routers, and Cisco 1800 series routers use external CompactFlash (CF) memory cards to store the system image, some software feature data, and configuration files. The CF memory cards use the following file systems. The file system that is supported depends on router model:

- **•** Class B flash file system, also known as the *low-end file system* (LEFS)
- **•** Class C flash file system, similar to the standard DOS file system

This document contains the following sections:

- [Platforms Supported by This Document, page 1](#page-0-0)
- **•** [Requirements and Restrictions, page 2](#page-1-0)
- **•** [Online Insertion and Removal, page 2](#page-1-1)
- **•** [How to Format CompactFlash Memory Cards, page 3](#page-2-0)
- **•** [File Operations on CompactFlash Memory Cards, page 5](#page-4-0)
- **•** [Directory Operations on a CompactFlash Memory Card, page 8](#page-7-0)

# <span id="page-0-0"></span>**Platforms Supported by This Document**

Use this document with the following platforms:

- **•** Cisco 1800 series routers
- **•** Cisco 2800 series routers
- **•** Cisco 3800 series routers

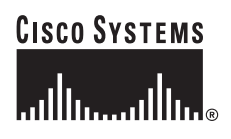

# <span id="page-1-0"></span>**Requirements and Restrictions**

- **•** Cisco 3800 series routers, Cisco 2800 series routers, and Cisco 1800 series routers do not support internal flash memory. Because the system image can be stored only on a CF memory card, you need to have a CF memory card installed to boot the system image.
- We recommend that you erase (Class B) or format (Class C) new CF memory cards to initialize them with either a Class B or Class C flash file system. This ensures proper formatting and enables the ROM monitor to recognize and boot the flash memory.
- **•** Only CF memory cards purchased from Cisco are supported on these platforms.

#### **Cisco 1800 Series Routers and Cisco 2801 Routers**

- **•** Support only the Class C flash file system.
- **•** Support only external CF memory cards.
- **•** The CF memory card file system can be formatted on a Cisco 1800 series router or Cisco 2801 router. After the file system has been formatted, files on the CF memory card can be copied to or from any PC that is equipped with a CF memory reader. If you use a PC to format the CF memory card, use only the Microsoft 16-bit File Allocation Table (FAT16) file system.

#### **Cisco 3800 Series Routers and Cisco 2800 Series Routers (Except for Cisco 2801 Routers)**

- **•** Support Class B and Class C flash file systems.
- **•** Support only external CF memory cards.
- **•** If you use a PC to format the CF memory cards, you can format the cards with the Microsoft 16-bit File Allocation Table (FAT16), Microsoft 32-bit File Allocation Table (FAT32), or Microsoft Windows NT file system (NTFS). Alternatively, you can format the CF memory card on the router.

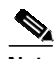

Note When formatted on the router, flash memory cards are formatted with the DOSFS file system, a platform-independent industry-standard file system that is supported on all Cisco 3800 series routers, Cisco 2800 series routers, and Cisco 1800 series routers.

## <span id="page-1-1"></span>**Online Insertion and Removal**

Online insertion and removal (OIR) is a feature that allows you to replace CF memory cards without turning off the router and without affecting the operation of other interfaces. OIR of CF memory cards provides uninterrupted operation to network users, maintains routing information, and ensures session preservation.

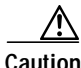

**Caution** The external CF memory card should not be removed if the flash memory busy "CF" LED on the router is ON, because this indicates that the software is accessing the CF memory card. Removing the CF memory card may disrupt the network, because some software features use the CF memory card to store tables and other important data.

For instructions on inserting, removing, and replacing the external CF memory card, see the hardware installation documentation that came with your router.

**The Second** 

## <span id="page-2-0"></span>**How to Format CompactFlash Memory Cards**

This section contains the following procedures:

- **•** [Determining the File System on a CompactFlash Memory Card, page 3](#page-2-1)
- **•** [Formatting CompactFlash Memory as a Class B Flash File System, page 4](#page-3-0)
- **•** [Formatting CompactFlash Memory as a Class C File System, page 4](#page-3-1)

### <span id="page-2-1"></span>**Determining the File System on a CompactFlash Memory Card**

To determine the file system of a CF memory card, enter the **show flash: all** command in privileged EXEC mode.

- **•** If geometry and format information does not appear in the output, the card is formatted with a Class B flash file system.
- If geometry and format information appears in the output, the card is formatted with a Class C flash file system.

The following examples show sample outputs for Class B and Class C flash file systems.

#### **External Card with Class B Flash File System: Example**

The geometry and format information does not appear.

Router# **show flash: all**

Partition Size Used Free Bank-Size State Copy Mode 1 125184K 20390K 104793K 0K Read/Write Direct System Compact Flash directory: File Length Name/status addr fcksum ccksum 1 6658376 c28xx-i-mz 0x40 0xE0FF 0xE0FF 2 14221136 c2800-telcoent-mz 0x6599C8 0x5C3D 0x5C3D [20879640 bytes used, 107308776 available, 128188416 total] 125184K bytes of ATA System Compact Flash (Read/Write) Chip information NOT available.

#### **External Card with Class C Flash File System: Example**

The geometry and format information is displayed in this format.

Router# **show flash: all**

-#- --length-- -----date/time------ path 1 6658376 Mar 01 2004 04:27:46 c28xx-i-mz 25268224 bytes available (6664192 bytes used) \*\*\*\*\*\*\*\* ATA Flash Card Geometry/Format Info \*\*\*\*\*\*\*\*

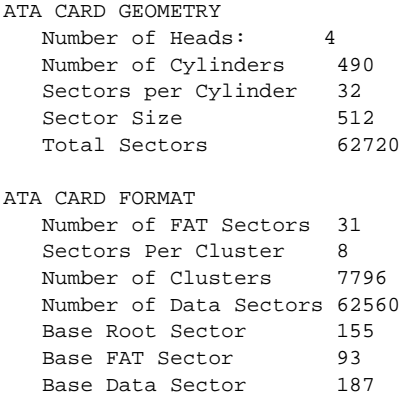

### <span id="page-3-0"></span>**Formatting CompactFlash Memory as a Class B Flash File System**

Use the **erase flash:** command in privileged EXEC mode to

- **•** Format CF memory cards with a Class B flash file system
- **•** Remove the files from a CF memory card previously formatted with a Class B flash file system

**Formatting CompactFlash Memory as a Class B Flash File System: Example**

Router# **erase flash:**

```
Erasing the flash filesystem will remove all files! Continue? [confirm]
Current DOS File System flash card in flash: will be formatted into Low
End File System flash card! Continue? [confirm]
Erasing device...
eeeeeeeeeeeeeeeeeeeeeeeeeeeeeeeeeeeeeeeeeeeeeeeeeeeeeeeeeeeeeeeeeeeeeeeeeeeeeeeeeeeeeeeeee
eeeeeeeeeeeeeeeeeeeeeeeeeeeeeeeeeeeeeeeeeeeeeeeeeeeeeeeeeeeeeeeeeeeeeeeeeeeeeeeeeeeeeeeeee
eeeeeeeeeeeeeeeeeeeeeeeeeeeeeeeeeeeeeeeeeeeeeeeeeeeeeeeeeeeeeeeeeeeeeeeeeeeeeeeeeeeeeeeeee
eeeeeeeeeeeeeeeeeeeeeeeeeeeeeeeeeeeeeeeeeeeeeeeeeeeeeeeeeeeeeeeeeeeeeeeeeeeeeeeeeeeeeeeeee
eeeeeeeeeeeeeeeeeeeeeeeeeeeeeeeeeeeeeeeeeeeeeeeeeeeeeeeeeeeeeeeeeeeeeeeeeeeeeeeeeeeeeeeeee
eeeeeeeeeeeeeeeeeeeeeeeeeeeeeeeeeee
...erased
Erase of flash: complete
```
#### <span id="page-3-1"></span>**Formatting CompactFlash Memory as a Class C File System**

Use the **format flash:** command in privileged EXEC mode to:

- **•** Format CF memory cards with a Class C flash file system
- **•** Remove the files from a CF memory card previously formatted with a Class C flash file system

**Formatting CompactFlash Memory as a Class C Flash File System: Example**

Router# **format flash:**

```
Format operation may take a while. Continue? [confirm]
Format operation will destroy all data in "flash:". Continue? [confirm]
Enter volume ID (up to 64 chars)[default flash]:
Current Low End File System flash card in flash will be formatted into DOS
File System flash card! Continue? [confirm]
Format:Drive communication & 1st Sector Write OK...
Writing Monlib sectors ..................................................................
Monlib write complete
```
**4**

```
Format:All system sectors written. OK...
Format:Total sectors in formatted partition:250592
Format:Total bytes in formatted partition:128303104
Format:Operation completed successfully.
Format of flash complete
```
## <span id="page-4-0"></span>**File Operations on CompactFlash Memory Cards**

File and directory operations vary according to the formatted file system—Class B or Class C.

This section describes the following file operations for external CF memory cards:

- **•** [Copying Files, page 5](#page-4-1)
- **•** [Displaying Files, page 5](#page-4-2)
- **•** [Displaying File Content, page 6](#page-5-0)
- **•** [Displaying Geometry and Format Information \(Class C Only\), page 6](#page-5-1)
- **•** [Deleting Files, page 7](#page-6-0)
- **•** [Renaming Files, page 8](#page-7-1)

### <span id="page-4-1"></span>**Copying Files**

To copy files, enter the **copy** command in privileged EXEC mode. To indicate a file that is stored in a CF memory card, precede the filename with **flash:**.

#### **Examples: Copying Files**

In the following example, the file my-config1 on the CF memory card is copied into the startup-config file in the system memory:

Router# **copy flash:my-config1 startup-config**

```
Destination filename [startup-config]?
[OK]517 bytes copied in 4.188 secs (129 bytes/sec)
```
In the following example, the file my-config2 on the CF memory card is copied into the running-config file in the system memory:

Router# **copy flash:my-config2 running-config**

Destination filename [running-config]? 709 bytes copied in 0.72 secs

### <span id="page-4-2"></span>**Displaying Files**

To display a list of files on a CF memory card, enter the **dir flash:** command in privileged EXEC mode:

Router# **dir flash:**

```
Directory of flash:/
 1580 -rw- 6462268 Mar 06 2004 06:14:02 c28xx-i-mz.3600ata
    3 -rw- 6458388 Mar 01 2004 00:01:24 c28xx-i-mz
63930368 bytes total (51007488 bytes free)
```
### <span id="page-5-0"></span>**Displaying File Content**

To display the content of a file that is stored in flash memory, enter the **more flash:** command in privileged EXEC mode:

```
Router# more flash:c28xx-i-mz
```
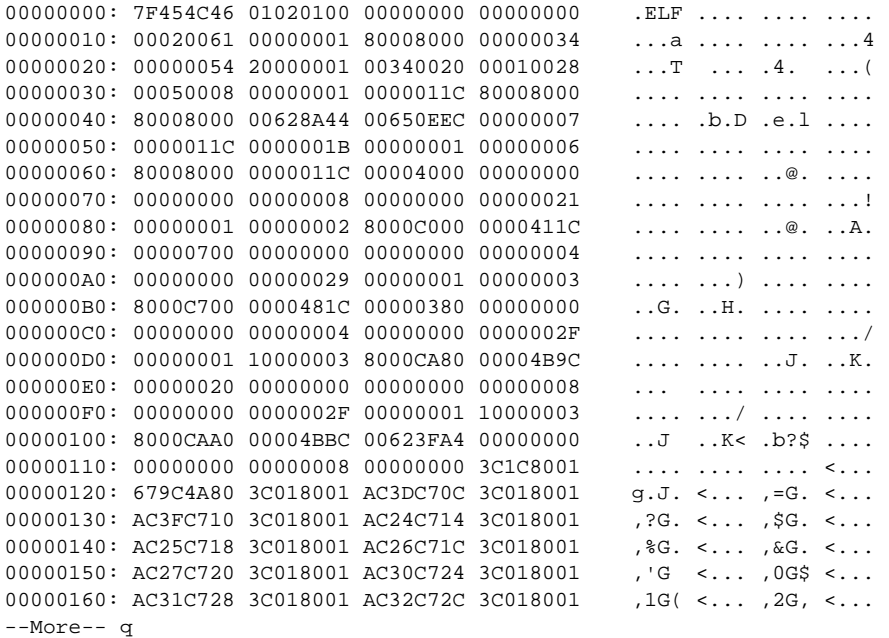

### <span id="page-5-1"></span>**Displaying Geometry and Format Information (Class C Only)**

To display the geometry and format information of a CF memory card formatted with a Class C flash file system, enter the **show flash: filesys** command in privileged EXEC mode:

```
Router# show flash: filesys
******** ATA Flash Card Geometry/Format Info ********
ATA CARD GEOMETRY
   Number of Heads: 4
   Number of Cylinders 490
   Sectors per Cylinder 32
  Sector Size 512
  Total Sectors 62720
ATA CARD FORMAT
   Number of FAT Sectors 31
  Sectors Per Cluster 8<br>Number of Clusters 7796
  Number of Clusters
   Number of Data Sectors 62560
   Base Root Sector 155
  Base FAT Sector 93
  Base Data Sector 187
```
#### <span id="page-6-0"></span>**Deleting Files**

To delete a file from a CF memory card, enter the **delete flash:** command.

If you are using a Class B flash file system, after you enter the **delete flash:** command, the memory space of the deleted file remains occupied, although the deleted file cannot be recovered. To reclaim the memory space occupied by a deleted file, enter the **squeeze flash:** command, in privileged EXEC mode.

**Note** The **squeeze flash** command applies only to the Class B flash file system. This command is unnecessary with Class C flash file systems, because unused file space is recovered automatically. Moreover, the squeeze flash command is not supported on Cisco 1800 series routers or Cisco 2801 routers.

**Note** The **dir flash:** command does not display deleted files and files with errors. On Class B flash file systems, to display all files, including files with errors and deleted files whose memory space have not been reclaimed with the **squeeze flash:** command, enter the **dir /all flash:** command or the **show flash:** command in privileged EXEC mode.

#### **Deleting a File from a CompactFlash Memory Card with a Class B Flash File System: Example**

In the following example, the file c28xx-i-mz.tmp is deleted from the external CF memory card:

```
Router# delete flash:c28xx-i-mz.tmp
```

```
Delete filename [c28xx-i-mz.tmp]?
Delete flash:c28xx-i-mz.tmp? [confirm]
```
Because the file was deleted, it does not appear when you enter the **dir flash:** command:

Router# **dir flash:**

Directory of flash:/ 1580 -rw- 6462268 Mar 06 2004 06:14:02 c28xx-i-mz.3600ata 3 -rw- 6458388 Mar 01 2004 00:01:24 c28xx-i-mz 63930368 bytes total (51007488 bytes free)

However, if you are using a Class B file system, because the deleted file's memory space has not yet been reclaimed, the deleted file is listed when you enter the **show flash:** command:

Router# **show flash:**

```
Flash Compact Flash directory:
File Length Name/status
   1 6458208 c28xx-i-mz.tmp [deleted]
   2 6458208 c28xx-i-mz
[12916544 bytes used, 3139776 available, 16056320 total]
15680K bytes of ATA Compact Flash (Read/Write)
```
To reclaim the memory space of deleted files, enter the **squeeze flash:** command:

Router# **squeeze flash:**

```
Squeeze operation may take a while. Continue? [confirm]
squeeze in progress...
sssssssssssssssssssssssseeeeeeeeeeeeeeeeeeeeeeeeeeeeeeeeeeeeeeeeeeeeeeeeee
Rebuild file system directory...
Squeeze complete
```
Г

### <span id="page-7-1"></span>**Renaming Files**

To rename a file on a CF memory card, enter the **rename** command in privileged EXEC mode: Router# **dir flash:**

Directory of flash:/ 3 -rw- 6458388 Mar 01 2004 00:00:58 c28xx-i-mz.tmp<br>1580 -rw- 6462268 Mar 06 2004 06:14:02 c28xx-i-mz.360 1580 -rw- 6462268 Mar 06 2004 06:14:02 c28xx-i-mz.3600ata 63930368 bytes total (51007488 bytes free) Router# **rename flash:c28xx-i-mz.tmp flash:c28xx-i-mz** Destination filename [c28xx-i-mz]? Router# **dir flash:** Directory of flash:/ 1580 -rw- 6462268 Mar 06 2004 06:14:02 c28xx-i-mz.3600ata 3 -rw- 6458388 Mar 01 2004 00:01:24 c28xx-i-mz 63930368 bytes total (51007488 bytes free)

## <span id="page-7-0"></span>**Directory Operations on a CompactFlash Memory Card**

Directory operations vary according to the formatted file system—Class B or Class C.

The following sections describe directory operations for external CF memory cards on Cisco routers:

- **•** [Entering a Directory and Determining Which Directory You Are In, page 8](#page-7-2)
- **•** [Creating a New Directory, page 9](#page-8-0)
- **•** [Removing a Directory, page 10](#page-9-0)

### <span id="page-7-2"></span>**Entering a Directory and Determining Which Directory You Are In**

To enter a directory of a CF memory card, enter the **cd** command in privileged EXEC mode. The **cd** command specifies or changes the default directory or file system. If you enter **cd** only, without specifying a file system, the router enters the default home directory, which is *flash*.

Router# **cd**

To determine which directory you are in, enter the **pwd** command in privileged EXEC mode. The CLI displays which directory or file system is specified as the default by the **cd** command.

Router# **pwd** flash:

To display a list of files in the directory that you are in, enter the **dir** command in privileged EXEC mode. The command-line interface will display the files in the file system that was specified as the default by the **cd** command.

Router# **dir**

Directory of flash:/ 1580 -rw- 6462268 Mar 06 2004 06:14:02 c28xx-i-mz.3600ata 3 -rw- 6458388 Mar 01 2004 00:01:24 c28xx-i-mz 63930368 bytes total (51007488 bytes free)

#### **Entering a Directory: Example**

To enter the /config directory:

Router# **cd config**

To verify that you are in the /config directory:

Router# **pwd** flash:/config/ Router# **dir** Directory of flash:/config/ 380 -rw- 6462268 Mar 08 2004 06:14:02 myconfig1 203 -rw- 6458388 Mar 03 2004 00:01:24 myconfig2 63930368 bytes total (51007488 bytes free)

### <span id="page-8-0"></span>**Creating a New Directory**

To create a directory in flash memory, enter the **mkdir flash:** command in privileged EXEC mode.

#### **Creating a New Directory: Example**

Created dir flash:/config/test-config

In the following example, a new directory named "config" is created; then a new subdirectory named "test-config" is created within the "config" directory.

Router# **dir flash:**

Directory of flash:/ 1580 -rw- 6462268 Mar 06 2004 06:14:02 c28xx-i-mz.3600ata 3 -rw- 6458388 Mar 01 2004 00:01:24 c28xx-i-mz 63930368 bytes total (51007488 bytes free) Router# **mkdir flash:/config** Create directory filename [config]? Created dir flash:/config Router# **mkdir flash:/config/test-config** Create directory filename [/config/test-config]?

```
Router# dir flash:
Directory of flash:/
  3 -rw- 6458208 Mar 01 2004 00:04:08 c28xx-i-mz.tmp
 1580 drw- 0 Mar 01 2004 23:48:36 config
128094208 bytes total (121626624 bytes free)
```
### <span id="page-9-0"></span>**Removing a Directory**

To remove a directory in flash memory, enter the **rmdir flash:** command in privileged EXEC mode. Before you can remove a directory, you must remove all files and subdirectories from the directory.

#### **Example: Removing a Directory**

In the following example, the subdirectory test-config is removed.

```
Router# dir
Directory of flash:/config/
  1581 drw- 0 Mar 01 2004 23:50:08 test-config
128094208 bytes total (121626624 bytes free)
Router# rmdir flash:/config/test-config
Remove directory filename [/config/test-config]?
Delete flash:/config/test-config? [confirm]
Removed dir flash:/config/test-config
Router# dir
Directory of flash:/config/
No files in directory
128094208 bytes total (121630720 bytes free)
```
CCSP, the Cisco Square Bridge logo, Cisco Unity, Follow Me Browsing, FormShare, and StackWise are trademarks of Cisco Systems, Inc.; Changing the Way We Work, Live, Play, and Learn, and iQuick Study are service marks of Cisco Systems, Inc.; and Aironet, ASIST, BPX, Catalyst, CCDA, CCDP, CCIE, CCIP, CCNA, CCNP, Cisco, the Cisco Certified Internetwork Expert logo, Cisco IOS, Cisco Press, Cisco Systems, Cisco Systems Capital, the Cisco Systems logo, Empowering the Internet Generation, Enterprise/Solver, EtherChannel, EtherFast, EtherSwitch, Fast Step, GigaDrive, GigaStack, HomeLink, Internet Quotient, IOS, IP/TV, iQ Expertise, the iQ logo, iQ Net Readiness Scorecard, LightStream, Linksys, MeetingPlace, MGX, the Networkers logo, Networking Academy, Network Registrar, *Packet*, PIX, Post-Routing, Pre-Routing, ProConnect, RateMUX, Registrar, ScriptShare, SlideCast, SMARTnet, StrataView Plus, SwitchProbe, TeleRouter, The Fastest Way to Increase Your Internet Quotient, TransPath, and VCO are registered trademarks of Cisco Systems, Inc. and/or its affiliates in the United States and certain other countries.

All other trademarks mentioned in this document or Website are the property of their respective owners. The use of the word partner does not imply a partnership relationship between Cisco and any other company. (0406R)

Copyright © 2004 Cisco Systems, Inc. All rights reserved.